# Megamix

Beads for cytometer settings in microparticle analysis

Kit for 50 Tests Ref. 7801

For Research Use Only.

Not for Use in Diagnostic Procedures.

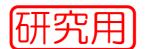

#### 1 INTRODUCTION

Biological microparticles ("MP") are cellular vesicles of heterogeneous size ranging from 0.1 to 1  $\mu m$ . Due to their small size, MP analysis requires working conditions close to the size sensitivity limit of the cytometers. Standardization of MP count requires to master this limit located at 0.5  $\mu m$  for an optimal compromise between MP analysis and background exclusion.

Megamix reagent allows to standardize the set-up of MP analysis region  $(0.5-1 \ \mu m)$  and guarantee the stability of the settings.

#### 2 PRINCIPLE

Megamix is a mix of fluorescent beads of varied diameters to cover the MP (0.5 and 0.9  $\mu$ m) and platelet size ranges (0.9 and 3  $\mu$ m).

This bead acquisition according to the following procedure allows the settings of the cytometer to study MP within a constant size region and to get reproducible MP counts.

Megamix also allows to transfer the protocol and the settings from one cytometer to another and to guarantee the stability over time.

<u>Limitation:</u> some cytometers from previous generation do not feature enough FS resolution to be used for standardized MP counts. This will lead to a bad resolution between 0.5 and 0.9  $\mu$ m beads (no separation observed in Fig.4).

# **3 REAGENT PROVIDED**

1 vial of 25 mL of beads.

Megamix is a mix of beads from chosen diameter : 0.5  $\mu m,\,0.9~\mu m$  and 3  $\mu m.$ 

#### **4 MATERIAL REQUIRED BUT NOT PROVIDED**

- · Cytometer.
- Stirring machine type vortex.
- Cytometry tubes (similar to those used for MP analysis, low dust).
- Adjustable pipettes with disposable tips (500 μL).

### **5 REAGENT PREPARATION AND STORAGE**

Unopened vial remains stable until expiration date printed on the label when stored at 2-8  $^{\circ}\text{C}.$  Do not freeze.

The reagent is ready for use.

Resuspend this reagent by vortexing for 10 seconds before use.

Stability after opening: until expiration date printed on the label at 2-8°C when free contamination.

### WARNING

The reagent contains sodium azide as a preservative. Reagent containing sodium azide should be discarded with care to prevent the formation of explosive metallic azides. When dumping waste materials into sinks, use copious quantities of water to flush plumbing thoroughly.

#### 6 PROCEDURE

The reagent must be at room temperature during the procedure. We recommend to run Megamix beads before each series of MP analysis.

#### 6.1 Bead preparation

Take a cytometry tube.

Pipette into it 500  $\mu$ L of Megamix reagent after shaking vigorously the reagent vial for at least 10 secondes by vortexing.

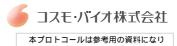

本プロトコールは参考用の資料になり ます。商品ご購入の際は必ず商品に添付 されている資料をご参照ください。

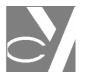

## 6.2 Cytometer settings

Refer to the Operator's Manual of the cytometer for instructions on how to perform cytometric readings.

Vortex the tube before analysis.

For the cytometric acquisition protocol, create:

- one cytogram FL1 Log x SS Log (density plot) and three rectangular regions A, B and C (Fig.1)
- one cytogram FL1 Log x FL2 Log and one rectangular region D (Fig.2)
- one histogram FL3 Log x count (Fig.3)
- one histogram FS Log x count gated by gate "A or B" and one cursor E (Fig.4)
- one cytogram SS Log x FS Log, one autogate F and one rectangular region "MP" (Fig.5)

Proceed to the following settings:

- Gains for FS and SS: high
- Time of analysis : at least 1 minute
- Speed of analysis : the lowest available.

The following analysis has been performed on Cytomics FC500 cytometer (Beckman Coulter). The suggested settings below apply for this type of instrument and must by optimized for each cytometer:

- gain SS at 10
- gain FS at 10
- PMTv FS between 150 and 200 volts.

### 6.2.1 Settings of FL1 PMT and SS PMT (Fig.1)

- Proceed to acquisition of Megamix bead tube.
- Add a **discriminator on FL1, threshold = 1** to only analyze FL1+ events and to eliminate the contaminants (background of the instrument).

On the FL1 Log x SS Log cytogram:

- Set regions "A", "B" and "C" around each of the singlet bead populations. Take care to gate region "B" around the dense cloud of 0.9 µm beads corresponding to the singlets.
- Adjust the FL1 PMT voltage in order to set the 3  $\mu m$  bead cloud at the beginning of the 4th decade (MFI  $\sim$  200 a.u.)
- Adjust the SS PMT voltage in order to set the 3  $\mu$ m bead cloud at the beginning of the 4th decade (MFI ~ 200 a.u.).

Fig.1: Settings of FL1 PMT and SS PMT

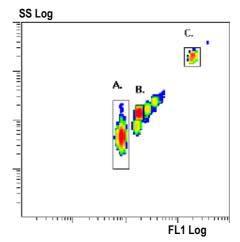

Region A : beads of 0.5  $\mu$ m Region B : beads of 0.9  $\mu$ m Region C : beads of 3  $\mu$ m

## 6.2.2 Settings of FL2 PMT (Fig.2)

On the FL1 Log x FL2 Log cytogram:

- Set region "D" around the 3 µm singlet bead cloud.
- Adjust the FL2 PMT voltage in order to set the 3  $\mu m$  bead cloud at the beginning of the 4th decade (MFI ~ 200 a.u.).

Fig.2: Settings of FL2 PMT

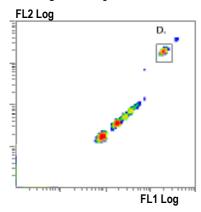

# 6.2.3 Settings of FL3 PMT (Fig.3)

On the FL3 Log x Count histogram:

- Adjust the FL3 PMT voltage in order to set the 3  $\mu$ m bead peak at the end of the 2<sup>nd</sup> decade or at beginning of the 3<sup>rd</sup> decade.

Fig.3: Settings of FL3 PMT

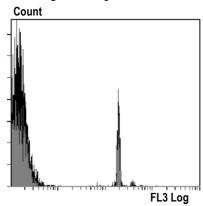

## 6.2.4 Settings of FS PMT (Fig.4)

- Switch discriminator on FS, threshold = 1.
- On the FS Log x Count histogram gated on 0.5  $\mu$ m and 0.9  $\mu$ m bead singlets (gate "A or B"), adjust FS PMTv in order to obtain **50% of 0.5 \mum bead** (region E). To decrease the 0.5  $\mu$ m percentage, diminish FS PMTv, and conversely.

A range of 48 to 52% is acceptable.

Fig.4: Settings of FS PMT

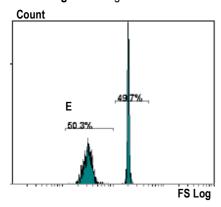

#### 6.2.5 MP analysis region determination (Fig.5)

The MP analysis region is defined as follows:

- the lower side is defined by the threshold (here FS = 1) allowing acquisition of events of at least 0.5  $\mu$ m (settings already performed at paragraph 6.2.4).
- the upper side is the end of 0.9 µm bead cloud.

To achieve this, on the SS Log x FS Log cytogram, set the autogate "F" (maximum sensitivity) around the 0.9  $\mu$ m bead cloud and set the "MP gate" tangent to the upper and right sides of the autogate "F" (Fig.5).

Fig.5: MP gate

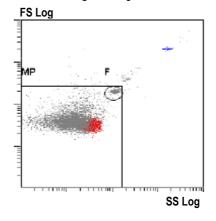

## 6.3 Routine Megamix analysis

Acquisition protocol being created (cf paragraph 6.2) proceed to acquisition of Megamix bead tube.

- Check that the beads are located within the pre-existing regions (A, B and C). If not, adjust FL1 PMT and/or SS PMT to achieve it.
- <u>Check</u> on FS Log x Count histogram that the indicated  $0.5~\mu m$  bead percentage is close to 50% (region E : 48-52%). If not, adjust FS PMT to achieve it.
- Check that the "MP gate" is still correctly set. If not, adjust its position.

After these 3 checkings, cytometer settings are optimal and allow a standardized acquisition of MP.

#### 6.4 Example of platelet MP staining: PMP (Figs 6)

Following an AnnexinV-FITC/CD41-PE staining and appropriate fluorescence compensation settings, here is an example of PMP analysis.

Fig.6a: TMP (total MP) gated on "MP gate"

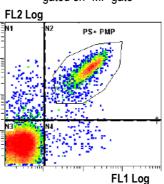

Fig.6b: PS+ PMP size distribution

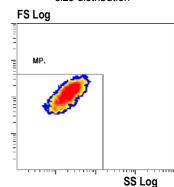

### **REFERENCES**

- Robert S et al, J Thromb Haemost. 2009, 7: 190-197.
- Lacroix R et al, J Thromb Haemost. 2010, 8: 2571-4.

BIOCYTEX 140 ch. DE L'ARMEE D'AFRIQUE 13010 MARSEILLE FRANCE

TEL: +33 (0) 4 96 12 20 40 FAX: +33 (0) 4 91 47 24 71

Version February 2011